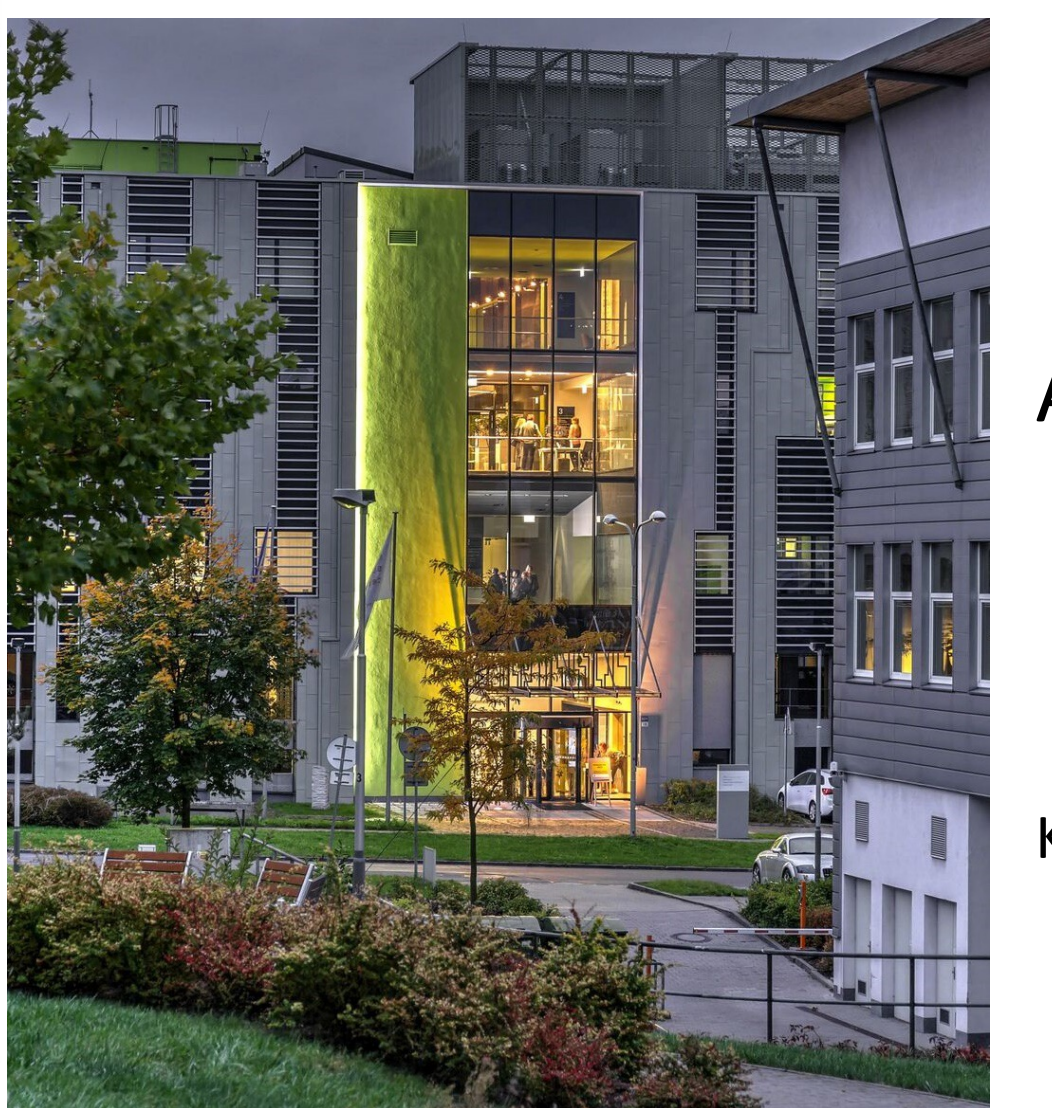

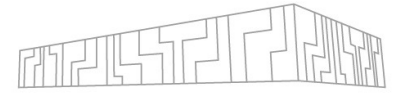

## ACCESSING CLUSTER

## Khyati Sethia, Petr Strakoš

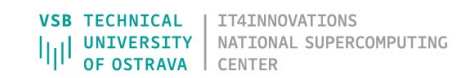

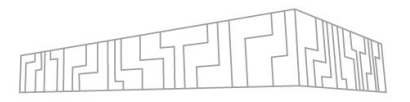

## SSH access, generating key pair, etc.

In short:

|

| Generate key pair using terminal or PowerShell | \$ ssh-keygen –f *path*/*key\_name* Protecting read access to private key if necessary | \$ chmod go-r path/key\_name Registering public key on the cluster [https://extranet.it4i.cz/ssp/?action=changesshke](https://extranet.it4i.cz/ssp/?action=changesshkey)y | Accessing cluster (Karolina) | \$ ssh –i path/private\_key\_name user\_name@karolina.it4i.cz

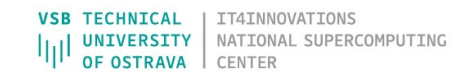